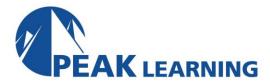

# **Adobe Animate Creative Cloud (CC)**

(2 Day)

## **Class Overview**

This Adobe Animate training class is for people new to Animate (formerly Adobe Flash). After getting to know the Animate CC interface, you will learn to use the drawing tools and to create graphic and button symbols and cool Animate animations.

#### **Course Benefits**

- Get comfortable with the Animate CC user interface.
- Learn to work with Animate's drawing tools.
- Learn to work with Graphic Symbols and the Library.
- Learn to create basic and advanced animations in Animate.
- Learn to use Button Symbols in Animate.

## **Class Outline**

#### **Getting Started**

Starting Animate and Opening a File Getting to Know the Work Area Creating a New Document Using Workspaces Moving Panels

Changing Workspaces
Opening Existing Files
Using the Properties Panel

Undo

Previewing Your Movie Publishing Your Movie

Some Important Keyboard Shortcuts Exercise: Previewing Your Movie

# **Working with Drawing Tools**

Drawing in Animate
Using the Tools Panel
Using the Drawing Tools
Using the Animate Drawing Tools to Create
Shapes
Using Additional Tools
Exercise: Use the Drawing Tools to Create a
Logo

### **Graphic Symbols and the Library**

Working with the Library Panel

About Symbols Creating Symbols

**Editing and Managing Symbols** 

Duplicating Symbols Swapping Symbols

Changing the Size and Position of Instances

Changing the Color Effect of Instances

Create Graphic Symbols

Exercise: Create Graphic Symbols for a

Banner Ad

Import to Stage / Import to Library

Open Another Document's Library / Sharing

Importing Illustrator Files Importing Photoshop Files

**Exercise: Create Graphic Symbols** 

#### **Basic Animation**

Understanding the Timeline

Organizing Layers in a Timeline

**About Animation** 

Frame-by-Frame Animation

Adding Frames, Keyframes, and Blank

Keyframes

Animating Position: Frame-by-Frame

Animation

Changing the Pacing and Timing

Animating Transparency Previewing the Animation

Animation with a Motion Tween

Exercise: Use Motion Tween to Animate

Airplane

Using Timelines to Create Movie Structure

Understanding Our Project File

Exercise: Build Site Structure on Timeline

More with Animation

Exercise: Improving Motion Tweens with

**Easing and Motion Presets** 

#### **Advanced Animation**

Copy and Paste Motion

**Creating Motion Presets** 

Create Photo Gallery using Motion Presets

Creating Masks
Animating Masks

Morphing with Shape Tweens

**Using Shape Hints** 

Motion with Inverse Kinematics

Constraining Joints Inverse Kinematics

**Inverse Kinematics with Shapes** 

# **Button Symbols**

**Creating Button Symbols** 

Text-Only Buttons (Using the Hit State)

**Animated Buttons** 

Exercise: Adding Buttons to the Web Site

**Using Sounds** 

#### **Movie Clip Symbols**

Creating Movie Clip Symbols

Movie Clip Symbols vs. Graphic Symbols

Using a Movie Clip to Store Animation Nesting Symbols

**Exercise: Creating Movie Clips** 

Code Snippets in a Movie Clip

Exercise: Using Code to Stop the Website

#### **Publishing Animate Documents**

Testing a Animate Document

Publish Settings Exercise: Publishing